NotasdePrensa

## **Cinco minutos para la eternidad - un libro de fotos de boda en pocos pasos**

**Gracias al software gratuito de servicios en línea como FotoInsight y Printing-1, todo el mundo puede crear fàcilmente un libro con las fotos de la boda, impreso y encuadernado como copia única o en cualquier número de copias.** 

La mejor noticia primero: el software para álbumes de fotos de proveedores como FotoInsight y Printing-1 está diseñado para que el álbum de fotos pueda crearse casi completamente de forma automática, pero manteniendo a la vez la opción de modificar el diseño o de agregar unos toques finales. Así, incluso los principiantes en diseño pueden animarse a crear su libro de boda; en cambio, los artísticamente versados tendrán toda la libertad para expresar sus propias ideas en el libro de fotos.

 Software de diseño gratuito y que se explica por sí mismo

 El software para la creación de álbumes de fotos está disponible para ser descargado gratuitamente, por ejemplo en http://fotoinsight.es y www.printing-1.es - y puede instalarse tanto en ordenadores Windows como Macintosh (el FotoInsight Designer es también de las pocas opciones para usuarios del sistema Linux). La instalación es fácil y requiere menos de 10 minutos. Al abrir la aplicación, al usuario se le pregunta si desea editar una foto o el diseño de un libro para crear uno nuevo. Por supuesto, los que lo usen por primera vez, siempre van a crear un álbum nuevo.

 Aparte de los servicios donde se requiere descargar el software para diseñar un libro de fotos, hay otros sitios en línea donde los fotolibros pueden ser creados desde el navegador web. Obviamente, las características de edición están limitadas a lo que se puede hacer con un navegador dentro de en una sesión Web. Otro inconveniente es que cada imagen tiene que ser cargada en la resolución completa; con cientos de fotografías en resolución de impresión, esto puede ser un proceso frustrante

y requerir mucho tiempo. Esto explica por qué la mayoría de los servicios de impresión de álbumes de fotos en España, entre ellos FotoInsight y Printing-1, ofrecen una herramienta software de descarga gratuita.

 La interfaz de la aplicación del software de álbumes de fotos de los proveedores mencionados (y hay otros muchos que siguen este esquema) se divide en siete áreas: la barra del menú principal, el árbol de menús, las imágenes en miniatura, la lista de libros de fotos, la ventana de edición del libro, la barra de herramientas y el menú. Un principiante en diseño de libro de fotos puede abrir la carpeta que contiene las imágenes que se incluirán en el libro de fotos. En el caso de un álbum de fotos de boda, éstas deberían ser todas las fotos de la ceremonia que deben insertarse en el álbum. Las imágenes aparecen ahora en el campo "miniaturas".

 Layout - libertad completa

 Para empezar a crear un libro de fotos, primero hay que decidir el formato del libro y el tipo de tapa. Printing-1 permite cambiar el tamaño de página en cualquier fase del proceso de diseño; sin embargo, los ordenadores no son perfectos a la hora de cambiar el tamaño de un diseño de página individualmente establecido. Por tanto, es mejor ceñirse al tamaño de página una vez que el diseño se ha iniciado.

 Hacer clic en la pestaña "diseño" permite elegir el número de imágenes y campos de texto por página y definir cómo deben ser organizados. Durante el proceso de diseño, pueden añadirse todas las páginas que sean necesarias. El diseño de página se puede crear, elegir o modificar para cada página del libro de fotos en cualquier momento. Para elegir un diseño, basta con hacer clic en el "guión gráfico" de la página doble que se quiera cambiar y en la sección de diseño para elegir el diseño deseado. El software hará el resto.

 Por ahora las fotos han sido seleccionadas y el formato del fotolibro ha sido definido. Al hacer clic en las "miniaturas" de la sección "aplicar", el software de Printing-1 inserta las imágenes en el álbum. Con FotoInsight Designer, el "Asistente del LIBRO DE FOTOS" se activa pulsando en su icono (abajo a la izquierda). Arrastrar las miniaturas de las fotos para la vista previa del libro a la caja de selección y hacer clic en "Crear un Libro de Fotos". ¡Voila! El resultado puede verse en el modo de edición en el "Guión" (storyboard) o para mostrar algo más aproximado al libro real en la "Vista previa".

 Por supuesto, ambas aplicaciones también permiten colocar fotos en cualquier lugar o ángulo del libro de fotos de forma individual, en vez de tener que ser diseñado de forma automática por el software. Esto funciona sólo a través de "arrastrar y soltar", es decir, haciendo clic en la imagen deseada en el "Índice de la sección", manteniendo pulsado el botón izquierdo del ratón y arrastrando la imagen al lugar adecuado del álbum. Una vez que todas las imágenes hayan sido posicionadas en el libro de fotos, es bueno revisar cada página para asegurarse de que no hay capas de fotos cubriendo elementos importantes de una imagen de fondo y que todas las imágenes tienen una resolución suficiente para su tamaño. Si una foto tiene una calidad de imagen apenas suficiente, se marca en amarillo de advertencia. Si su calidad no es suficiente, aparecerá un aviso en rojo. Reduciendo el tamaño de la imagen, por lo general, se soluciona el problema.

 El toque final - post-edición de imágenes

 Para el toque final, las imágenes pueden mejorarse. Con el software "FotoInsight Designer", cualquier imagen puede ser editada haciendo doble clic en la misma; en la aplicación de Printing-1, las herramientas de edición de imagen pueden manejarse a través de la barra de herramientas. Las aplicaciones de FotoInsight y Printing-1 ofrecen bajo iconos como "página", "nueva imagen", "texto", "procesar", "adaptar el diseño", "rotación", "opciones de marco", "zoom", la posibilidad de optimizar el diseño, así como numerosas herramientas para el procesamiento del texto y de las imágenes. Por ejemplo, hay una herramienta para rotar las imágenes libremente o en incrementos y otra para añadir texto. Asegúrese de que seleccione un tamaño de fuente apropiado. Las imágenes también pueden transformarse convirtiéndolas de color a blanco y negro.

 Un álbum de boda puede resultar más interesante teniendo en cuenta algunos consejos de diseño: un libro de fotos consiste básicamente en contar la "historia de su boda" a través de fotografías. Para ello lo mejor es crear capítulos cronológicos, como los preparativos, la boda civil, la boda por la Iglesia, la fiesta, etc. A cada capítulo se le puede asignar una imagen de introducción, por ejemplo, una foto de la iglesia para el capítulo, "boda por la Iglesia".

 Una vez satisfechos con el diseño del álbum de boda, es fácil encargarlo en línea. Al hacer clic en el icono de "carrito de compra" de la "barra de menú principal", se inicia el proceso de compra en el que los datos de dirección y los detalles de impresión se transmiten a un laboratorio fotográfico. El libro de la boda va a ser profesionalmente impreso, encuadernado y entregado en muy pocos días.

 Puede reproducirse de forma gratuita. Nos gustaría recibir una copia.

 Requisitos del sistema:

 FotoInsight Designer 4.5.9 - Win, Mac, Linux

 Procesador de 1 GHz

 512 MB de RAM

 Sistema Operativo: Windows 2000, XP, Vista, Mac OS X 10.5 Leopard, Linux Kernel 2.6, glibc 2.6

 Printing-1

 Windows y MacOS

 ==============================

 Artículos para publicación gratuita:

 - Artículo: "Un regalo especial con valor duradero - la revista personal de boda"

 - Artículo: "Cinco minutos para la eternidad - un libro de fotos de boda en pocos pasos"

 - "Ficha de datos" de los servicios FotoInsight y Printing-1

 Contacto de agencia:

 International IT Marketing Ltd.

 Catalina Martínez

 Head of International Communication

 Londres, Reino Unido

 Correo electrónico: pr (arroba) iitm.info

 Tel.: +44 20 6177469

 http://es.IITM.info

 IITM LLP | London, UK | Tel +44 (0) 20 76177469 | http://es.IITM.info

**Datos de contacto:** Catalina Martínez Gerente de Comunicación 004487001149

Nota de prensa publicada en: [Madrid](https://www.notasdeprensa.es/cinco-minutos-para-la-eternidad-un-libro-de-fotos-de-boda-en-pocos-pasos) Categorías: [Fotografía](https://www.notasdeprensa.es/fotografia) [Celebraciones](https://www.notasdeprensa.es/celebraciones) 

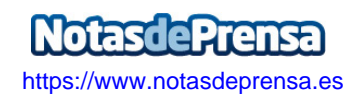